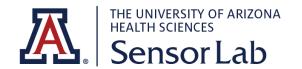

## STANDARD OPERATIONAL PROCEDURES

SENSORLAB PROCEDURE # 1
DATA WIPEOUT PROCEDURE

## **IMPORTANCE**

It is essential to properly erase all personal and research information every time before returning your equipment. This is to ensure that it cannot be accessed by anyone else, either accidentally or maliciously.

## vívoactive 4

To erase all data from vivoactive 4

- 1. Hold <sup>(B)</sup> that is located on the lower right side.
- 2. Select 🔯 > System > Reset.
- 3. Select an option:
  - To reset all of the device settings to the factory default values and delete all user-entered information and activity history, select **Delete Data and Reset Settings**.